## movizon CONTROL Resource Table Settings

Managed data in movizon CONTROL (mC) are referred to as resources. While there were up to 10 fixed resource types in older versions, version 4 allows you to freely customize resource types. Therefore the browser UI of mC needs to support the same flexibility regarding resource visualization. There are no hardcoded settings to tell the UI to display a resource type called "vehicles" with a relevant context that shows for example current speed, mileage and energy values. This context information can be configured via resource table settings, which currently consist of four resources in type settings: tableColumns, tableDetails, tableActions and tableButtons.

### Table Columns [settings/tableColumns]

The setting tableColumns defines the width, order and content of the columns of a resource table. Also the column sort will be determined by the type property of this setting. If there is no entry in tableColumns for a resource type, a standard layout will be used. It has lock, ID, modification and responsibility columns.

#### Type Descriptions

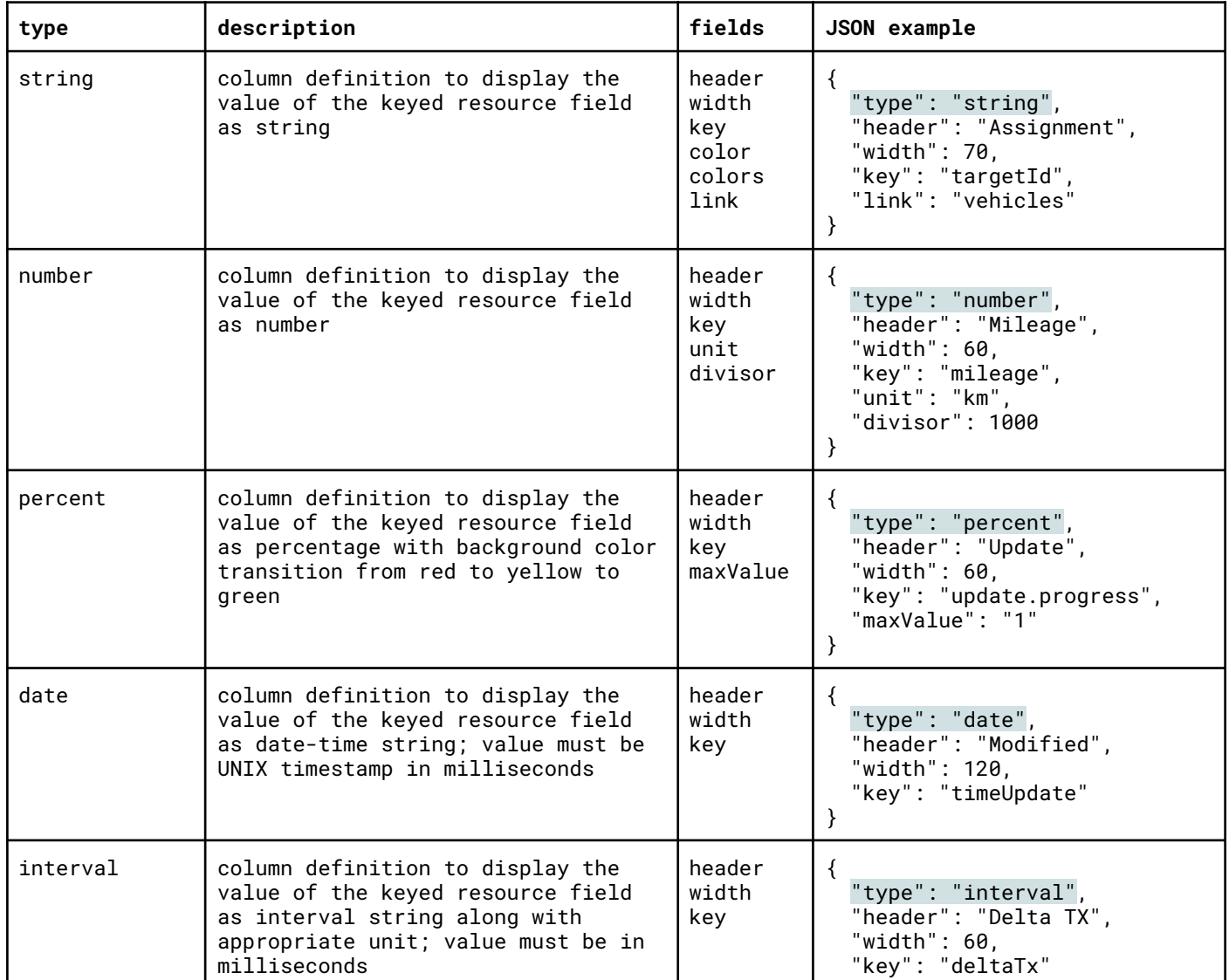

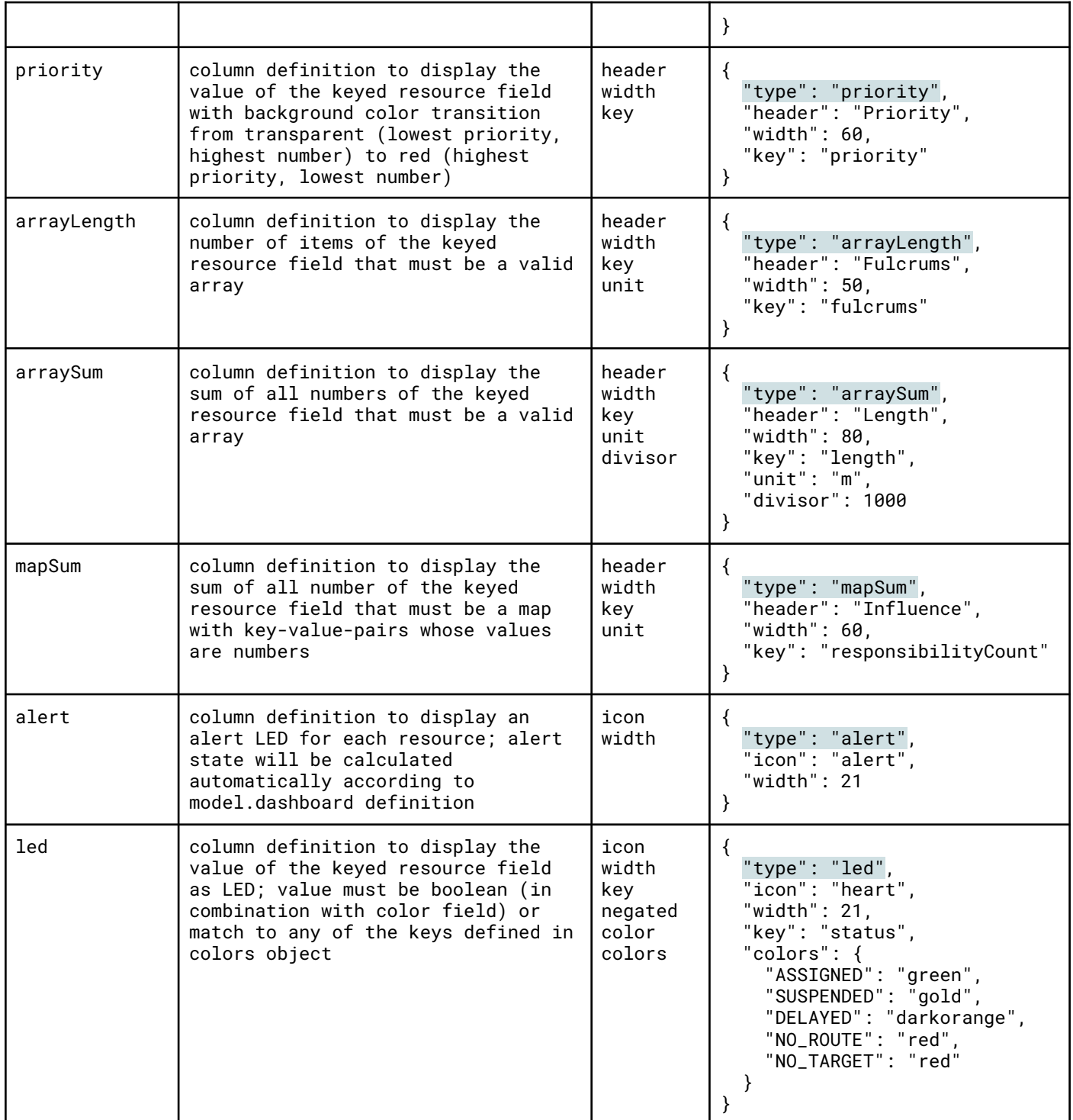

### Field Descriptions

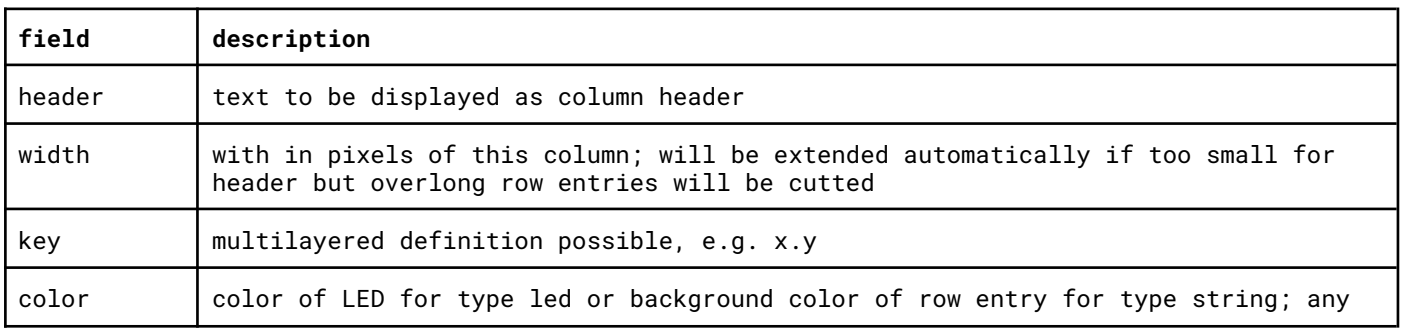

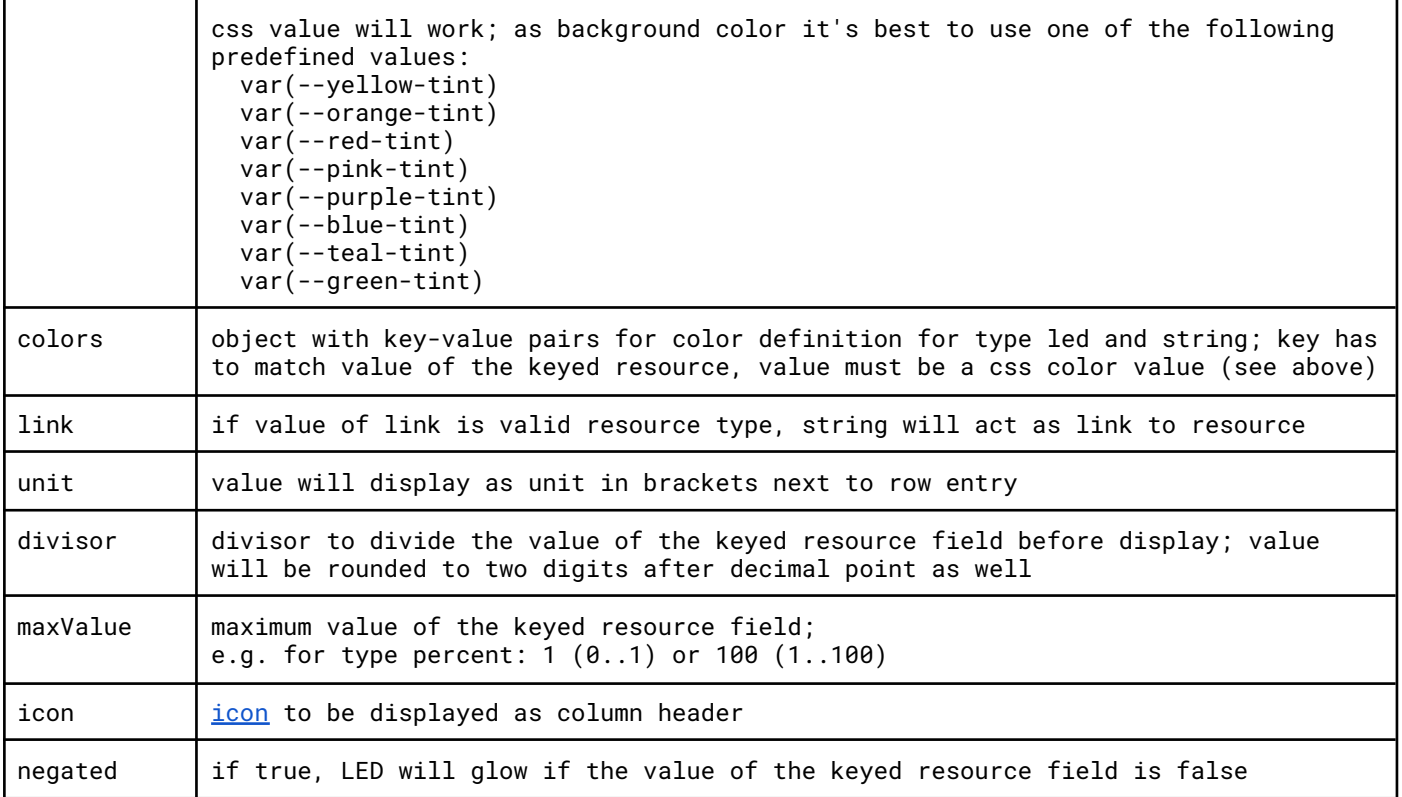

### Table Details [settings/tableDetails]

The setting tableDetails defines the content of the unfolded area that shows after selecting a single resource in the resource table. There is no limit for the number of detail boxes in this area. The boxes will be arranged automatically to use space efficiently. If there is no entry in tableDetails for a resource type, a JSON representation of the selected resource will be displayed.

#### Type Descriptions

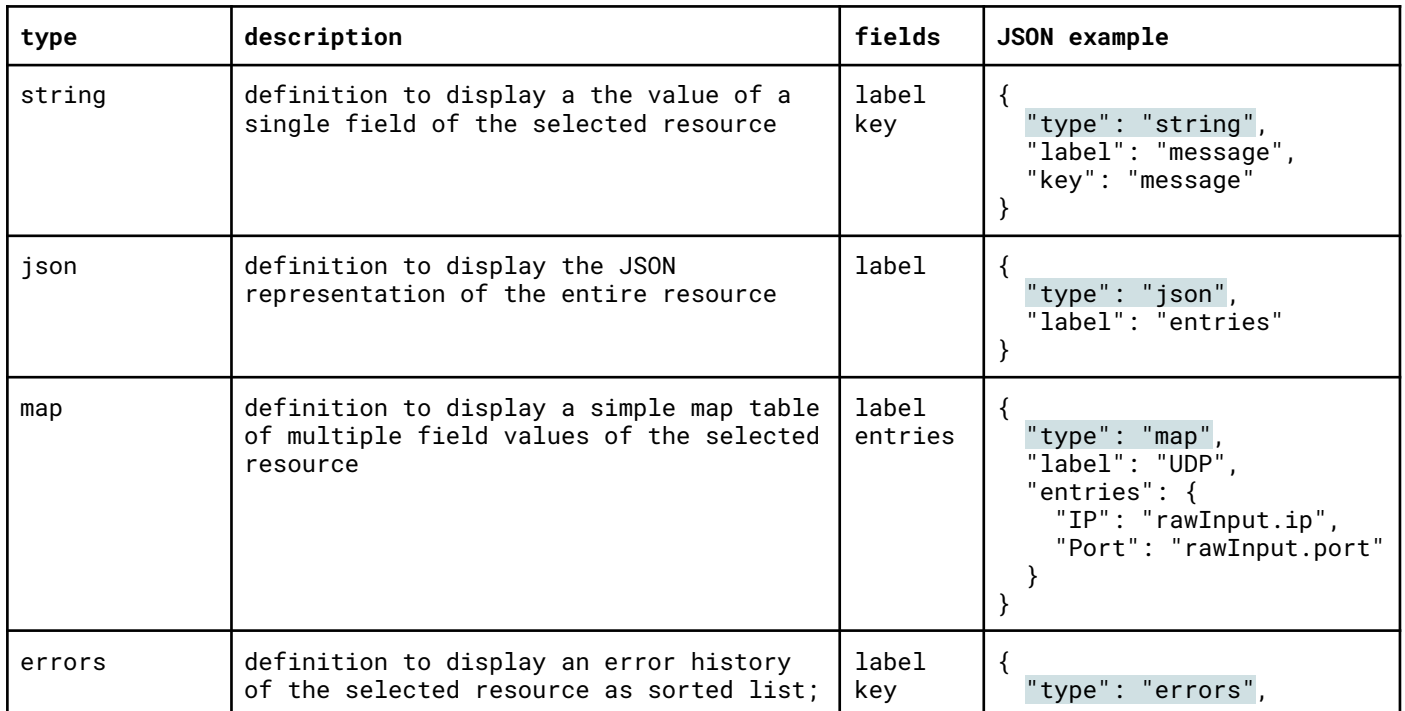

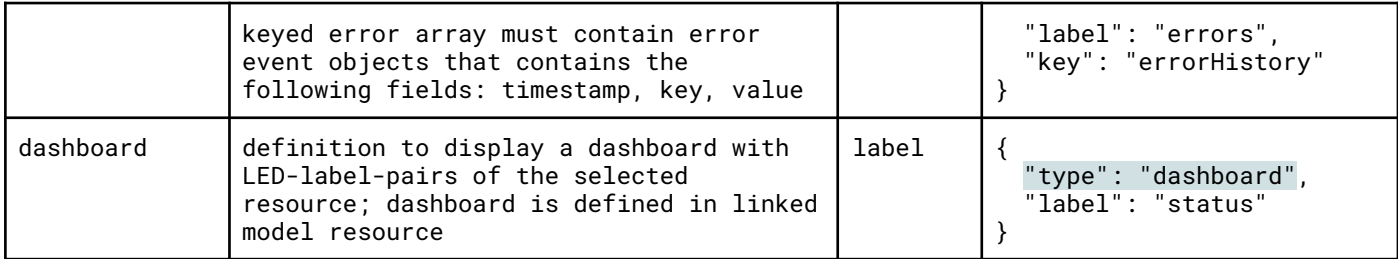

#### Field Descriptions

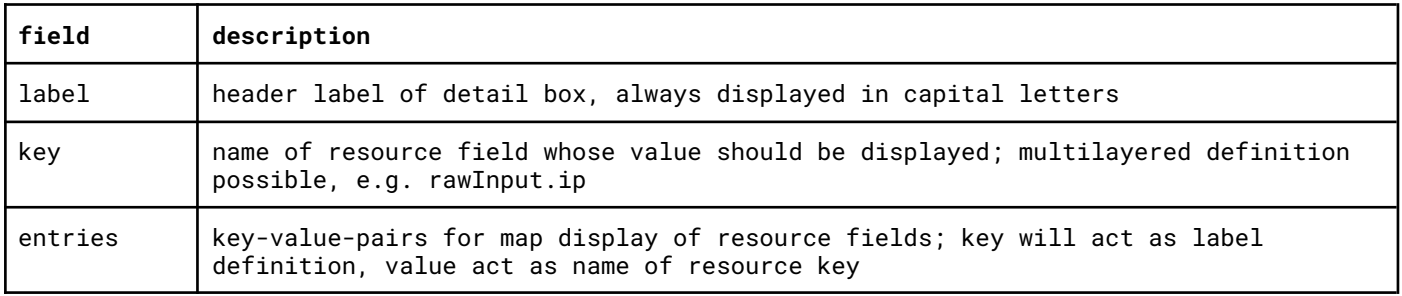

### Table Actions [settings/tableActions]

Each resource table has a three-dots-button to open a dropdown that lists extended actions. These actions are linked to the current selection of resources. Some actions require a minimum number of selected resources, some actions will alter its label depending on the state of fields. If there is no entry in tableActions for a resource type, a default selection will be used. It has lock, delete, upload and download actions.

#### Type Descriptions

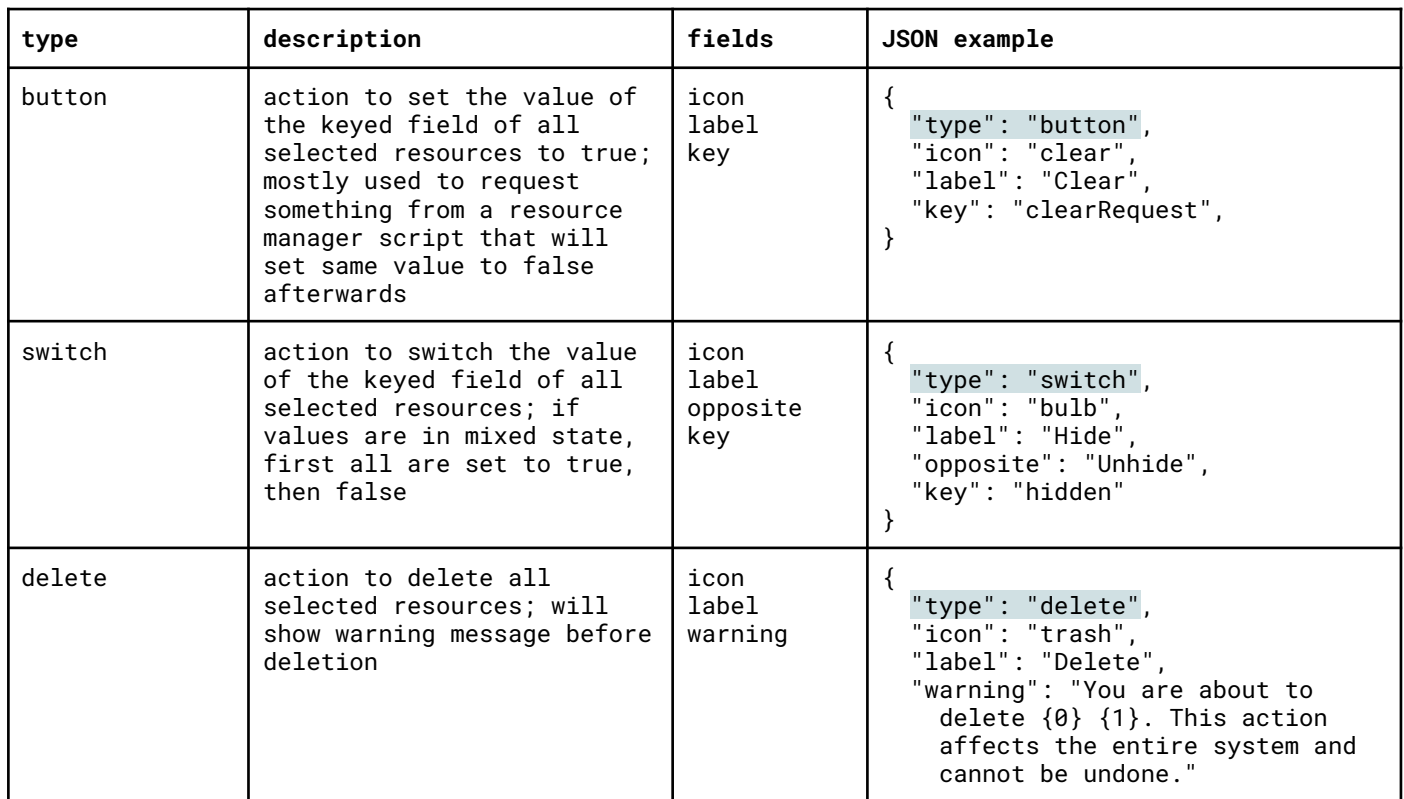

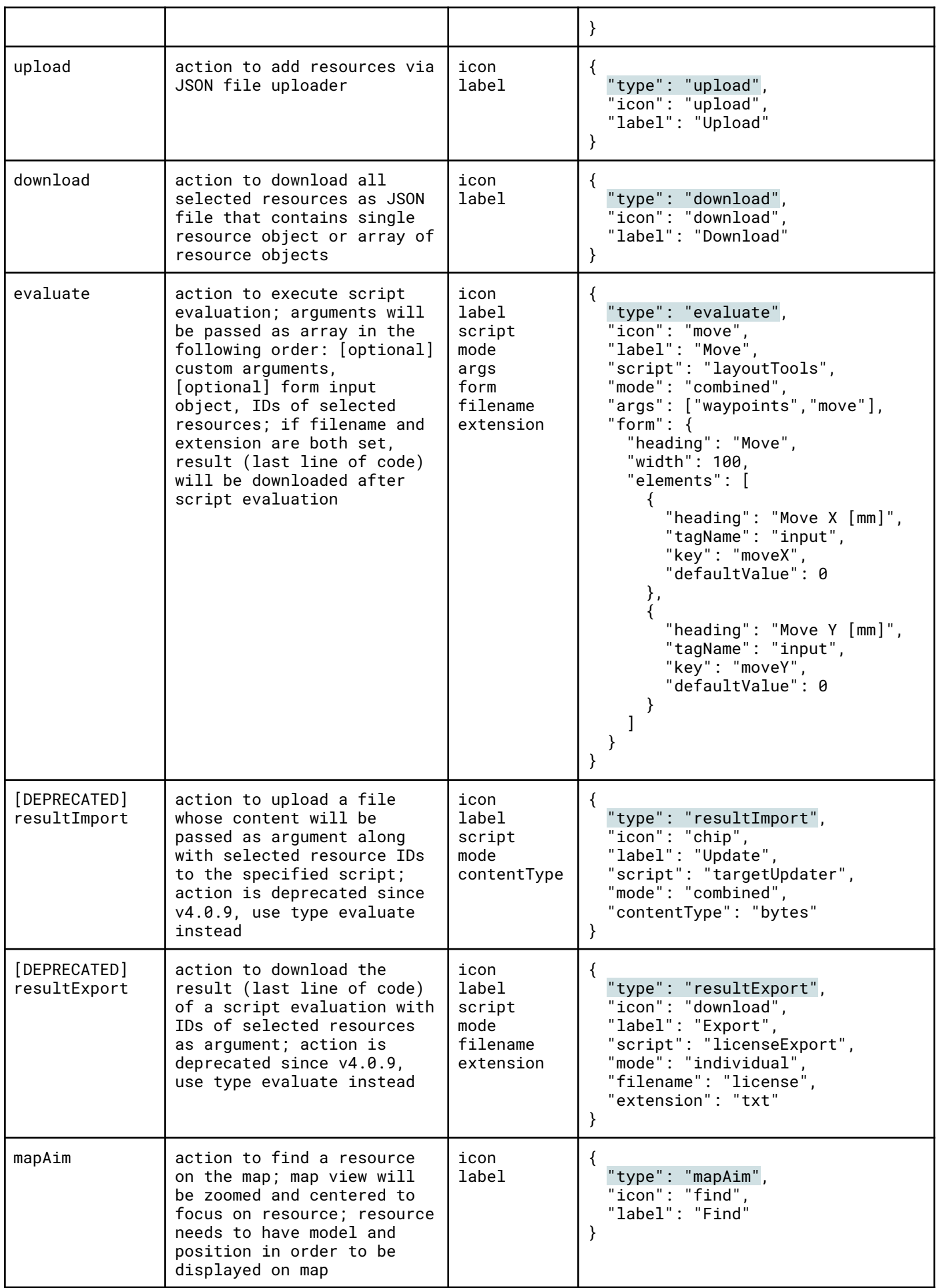

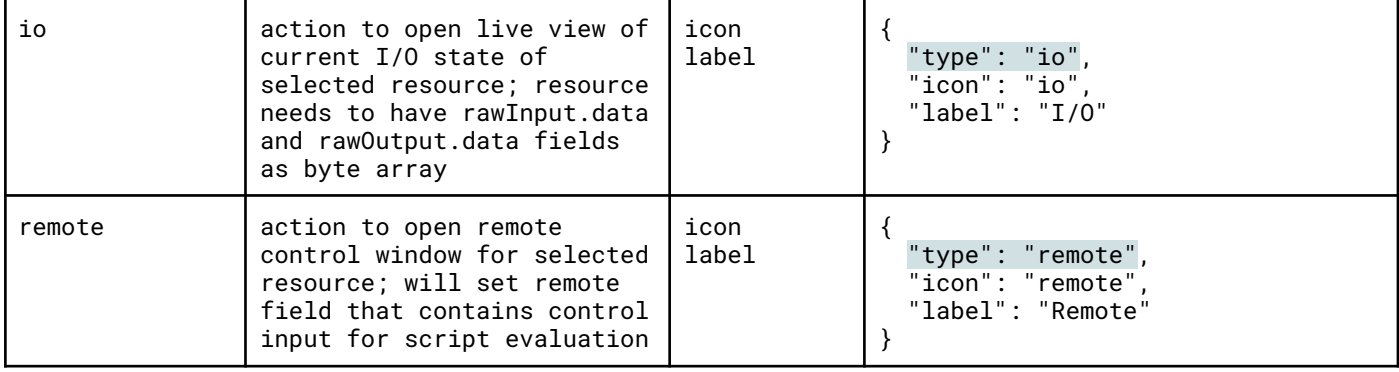

### Field Descriptions

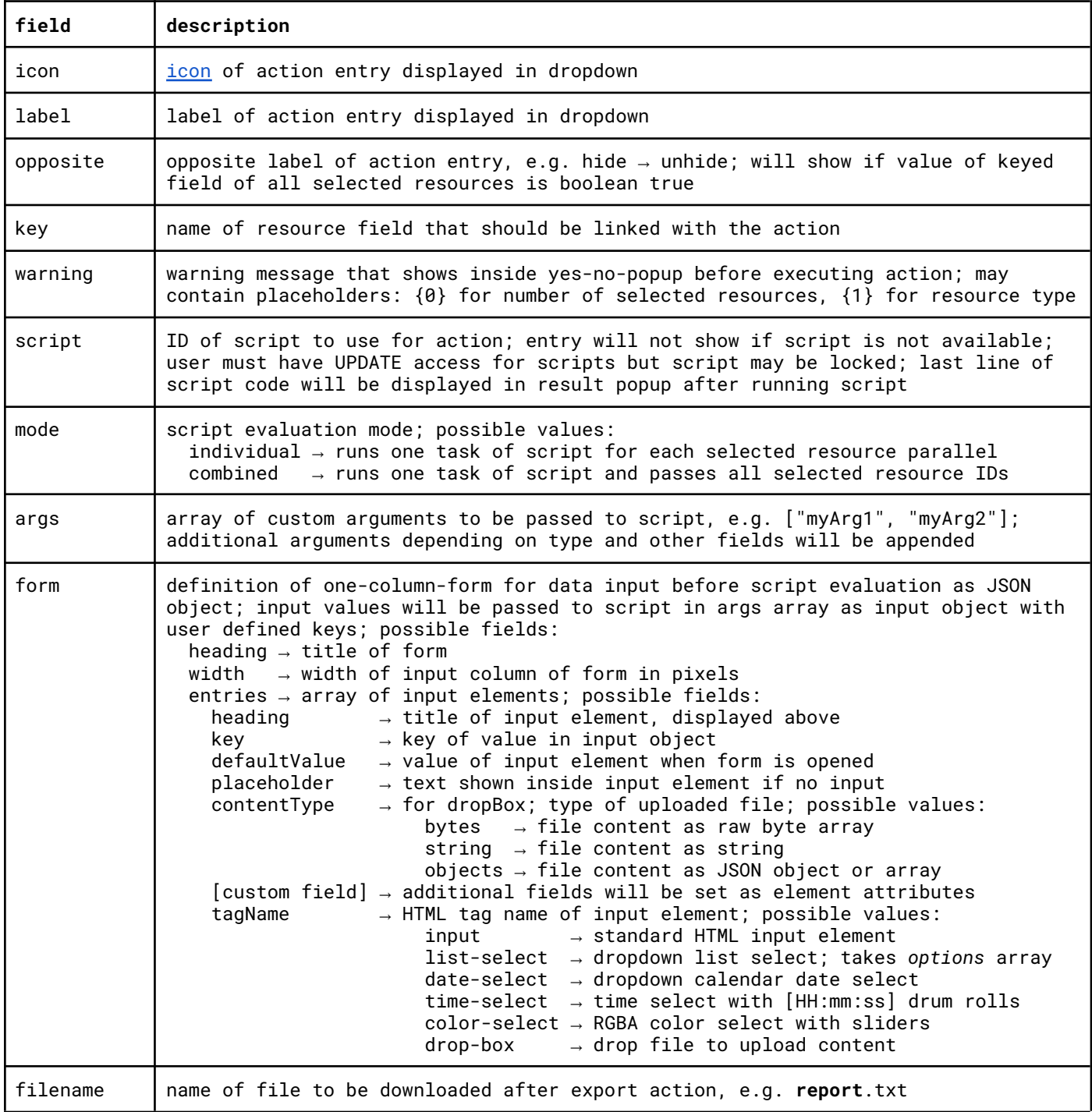

extension | extension of file to be downloaded after export action, e.g. report.txt

movizon

### Table Buttons [settings/tableButtons]

By default there is a button in the header bar above the map to open the resource table for each resource type that has at least one resource. The setting tableButtons let you customize the display properties of these buttons. tableButtons contains a display object. This object takes a key-value-pair for each resource type:

```
JSON example of display object of setting tableButtons
{
    "vehicles": "filled",
    "stations": "filled",
    "jobs": "filled",
    "scripts": "filled",
    "waypoints": "filled",
    "links": "filled",
    "zones": "filled",
    "models": "filled",
    "envelopes": "filled",
    "users": "filled",
    "internals": "never"
}
```
The entry order in this object determines the order of the buttons inside the header bar. Buttons for unlisted resource types will be appended at the end but before the icon buttons. The value of each entry determines if a button should be displayed (filled) or not (never). This does not relate to user access settings, so regardless of this setting, a user will not see a button if he has no READ access for the corresponding resource type. In the other case a user still has READ access - so he can see resources on the map - even if the table button is set to never.

movizon CONTROL Resource Table Settings Version 2022-10-27

## movizon

### <span id="page-7-0"></span>Icons

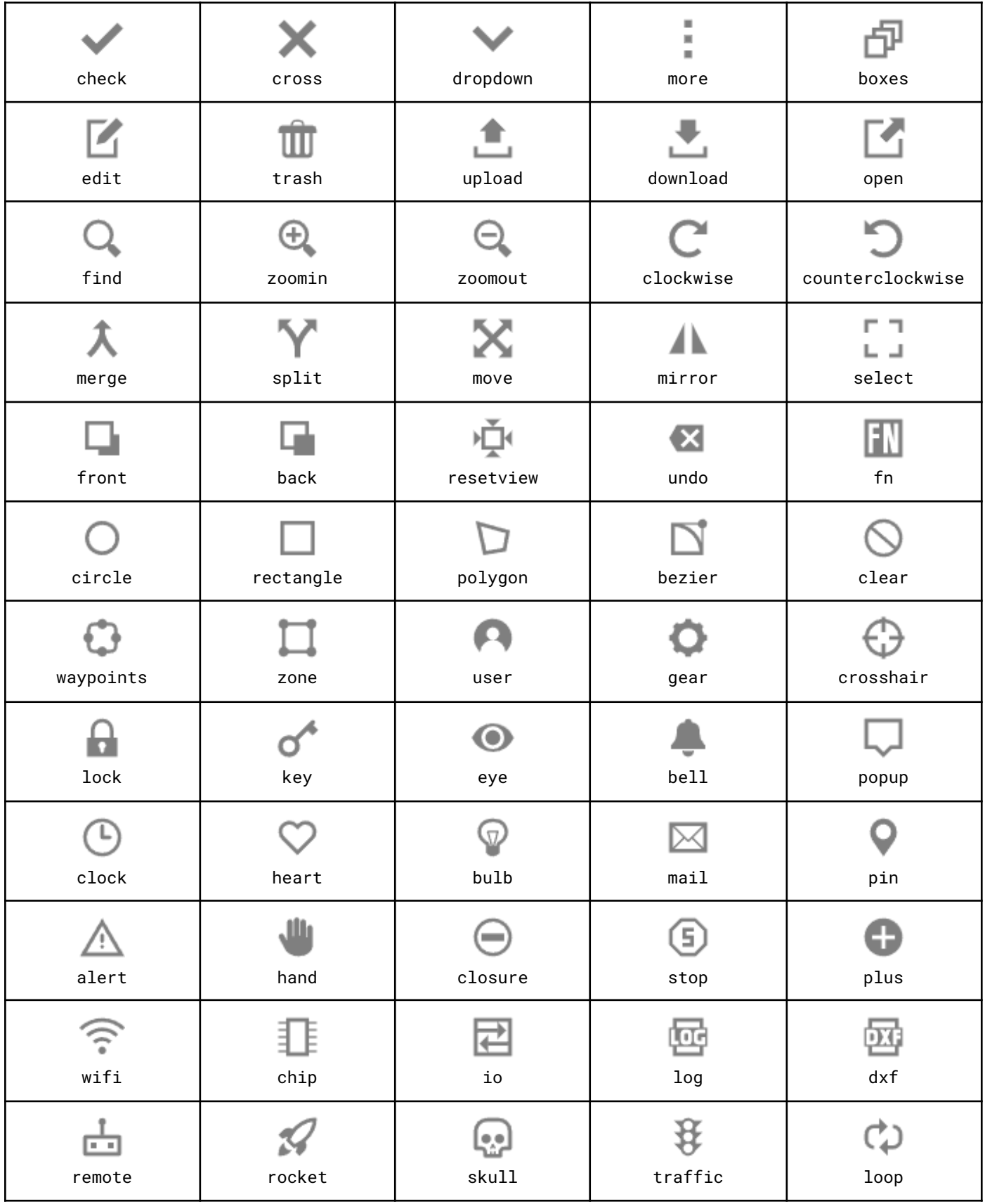